# **Перечень теоретических и практических заданий к экзамену по МДК.08.01 Проектирование и разработка интерфейсов пользователя (2 курс, 4 семестр 2023-2024 уч. г.)**

**Форма контроля:** Практическая работа (Опрос) **Описательная часть:** По выбору выполнить 1 теоретическое задание и 1 практическое задание

#### **Перечень теоретических заданий: Задание №1**

Ответить на вопросы:

- Что соответствует аппаратным слоям трехслойной клиент/серверной архитектуры?

- Что соответствует программным слоям трехслойной клиент/серверной архитектуры?

- Каким образом в трехслойной клиент/серверной архитектуре вводятся запросы пользователя к серверу?

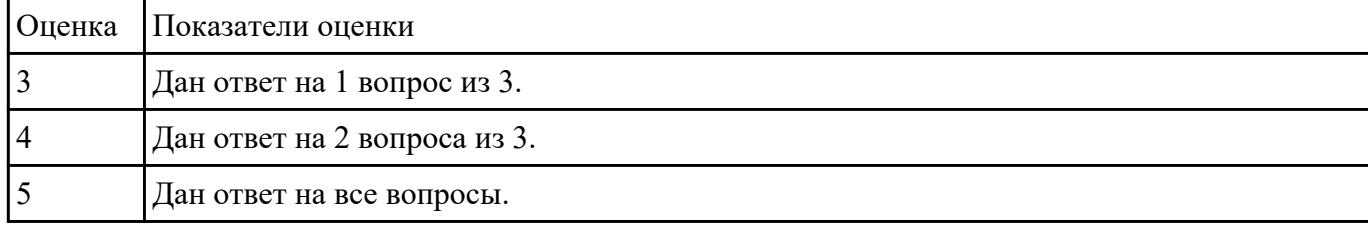

#### **Задание №2**

Ответить на вопросы:

Какие технологии применяются на стороне клиента?

Какая технология не применяется на стороне сервера?

#### Какие технологии не применяются на сервере баз данных

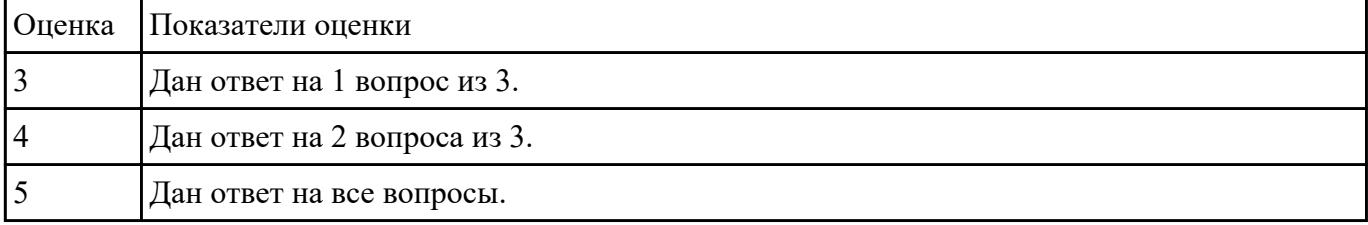

Ответить на вопросы:

Какой компонент динамического Web-приложения не является обязательным?

Какие технологии применяются на сервере баз данных?

Чем PHP связан с языком разметки Web-документов?

| Оценка Показатели оценки     |
|------------------------------|
| Дан ответ на 1 вопрос из 3.  |
| Дан ответ на 2 вопроса из 3. |
| Дан ответ на все вопросы.    |

#### **Задание №4**

Ответить на вопросы:

Для чего должен использоваться язык разметки гипертекста HTML?

Какие основные преимущества дает пользователям спецификация HTML5?

Когда и какой браузер первым смог отображать графические элементы?

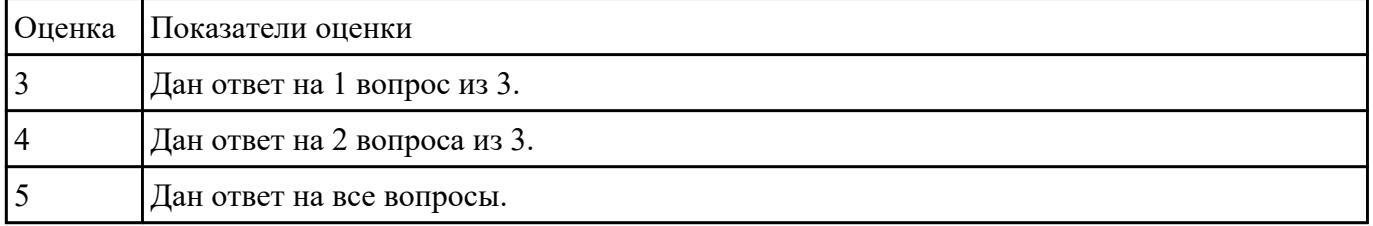

#### **Задание №5**

1. Сформулируйте определение web-приложение.

2. Схематично изобразите и опишите цикл обработки запроса к веб-приложению от клиента.

3. Для чего необходимы технологии разработки веб-приложений (такие как ASP.NET, PHP, Ruby On Rails и др.).

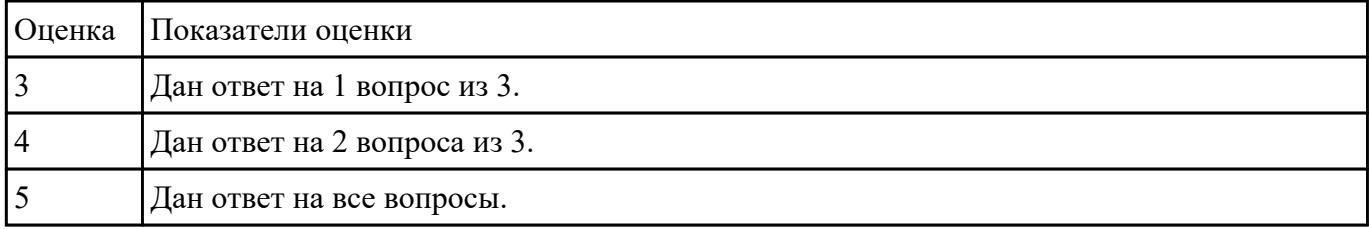

Ответить на вопросы:

1.Приведите описание, соответствующее системам интернет.

2.Приведите описание, соответствующее системам интранет.

3.Приведите описание, соответствующее службе FTP.

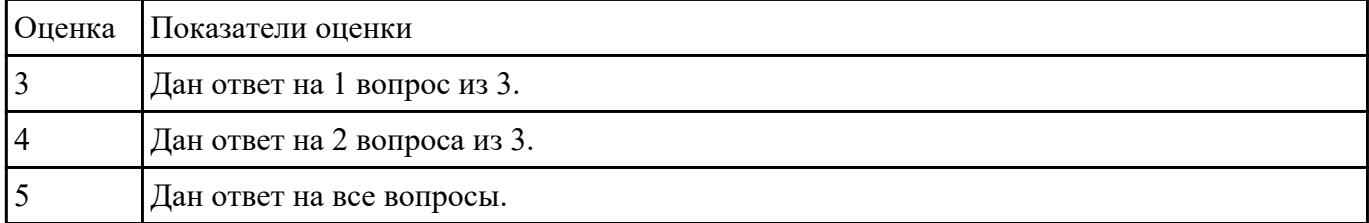

#### **Задание №7**

Ответьте на вопросы отражающие работу с CSS стилями:

1. Перечислите варианты подключения к CSS стилям и приведите примеры.

2. Дайте определение: Что такое селектор? Что выступает в качестве селектора? Способ (пример) записи.

3. Перечислите виды селекторов.

| Оценка | Показатели оценки            |
|--------|------------------------------|
|        | Дан ответ на 1 вопрос из 3.  |
|        | Дан ответ на 2 вопроса из 3. |
|        | Дан ответ на все вопросы.    |

#### **Задание №8**

- 1. Перечислите 3 требования к Идентификаторам (identifiers) имена переменных, методов и объектов:
- 2. Перечислите функции преобразования данных.
- 3. Какие методы для вывода модальных окон в javascript Вы знаете?

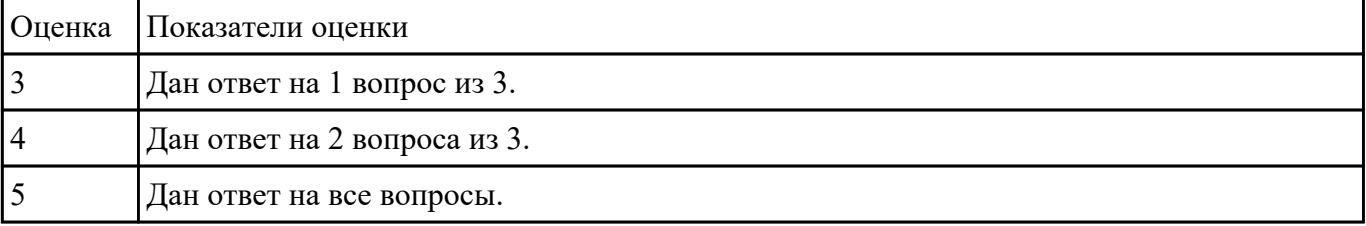

- 1. Что такое SQL инъекции?
- 2. На какие два вида делятся HTML инъекции?
- 3. Перечислите 22 вида уязвимостей веб сайтов.

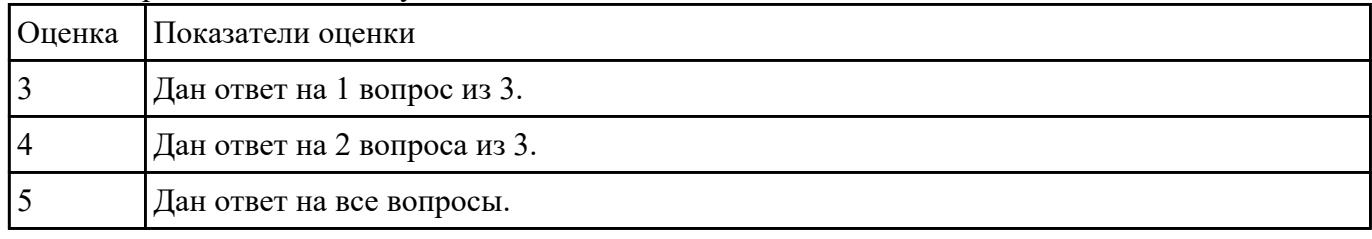

# **Задание №10**

- 1. Что такое Web приложение?
- 2. В чем особенность работы Web-сервера? Приведите примеры.

#### 3. Перечислите и раскройте функции прокси-сервера

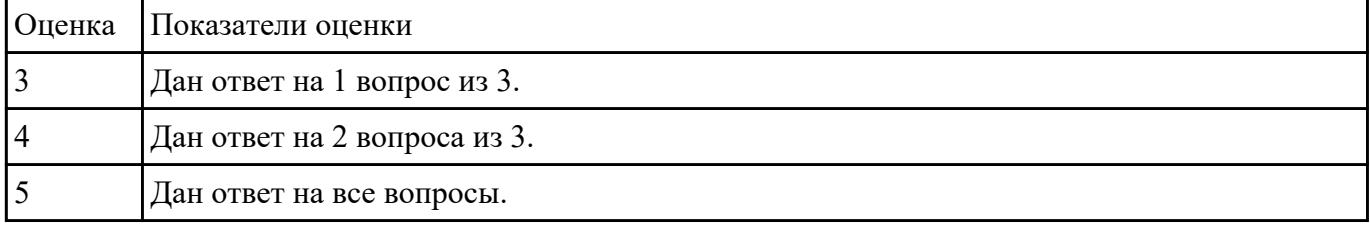

#### **Задание №11**

Создать web страницу и разместить на ней изображение, размер которого автоматически изменяется с изменением размера формы и обладает заголовком.

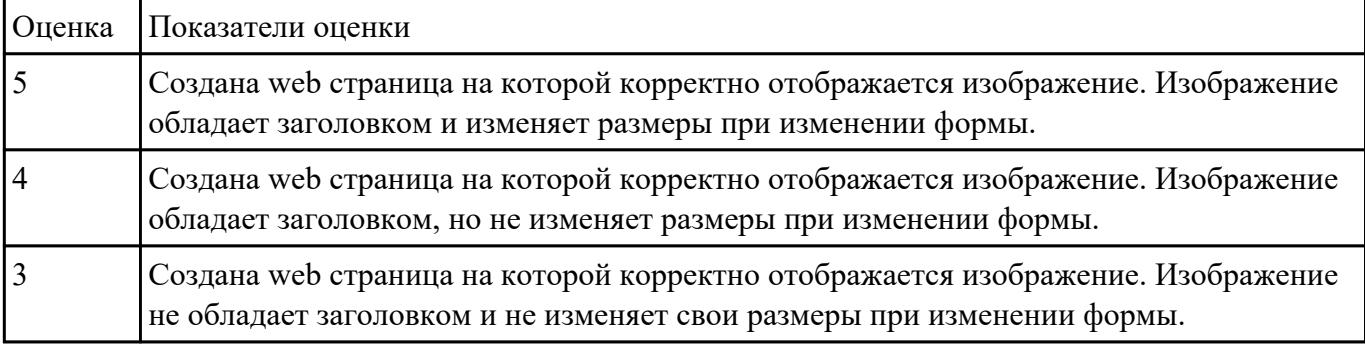

# **Задание №12**

Назовите типы стандартов по общему признаку и дайте их краткое описание.

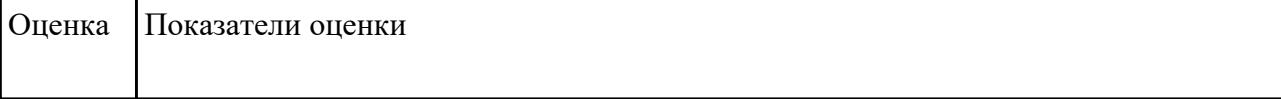

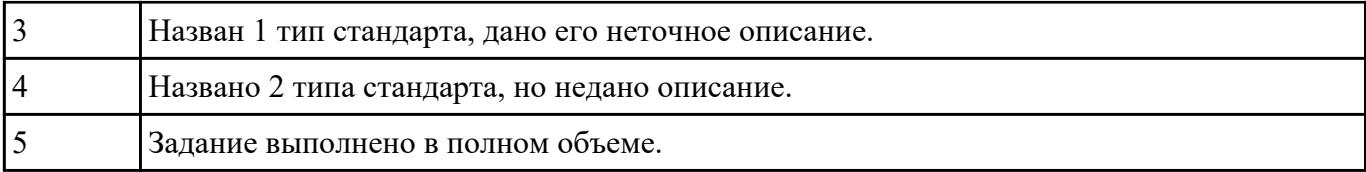

#### Перечислить основные элементы документа "Техническое задание".

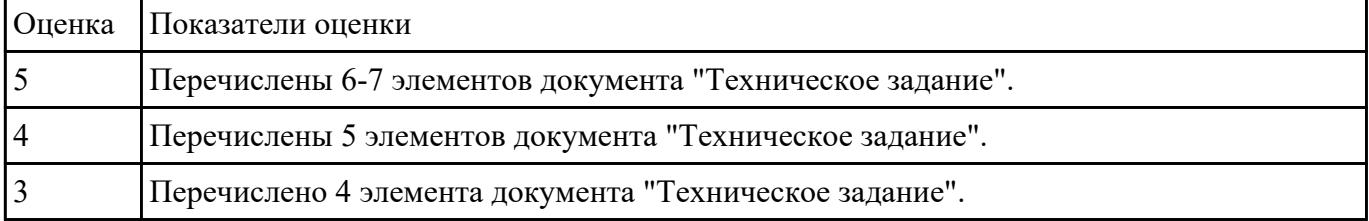

#### **Задание №14**

Дать определения следующим глобальным атрибутам HTML 5: accesskey, autofocus, draggable, hidden, inputmode.

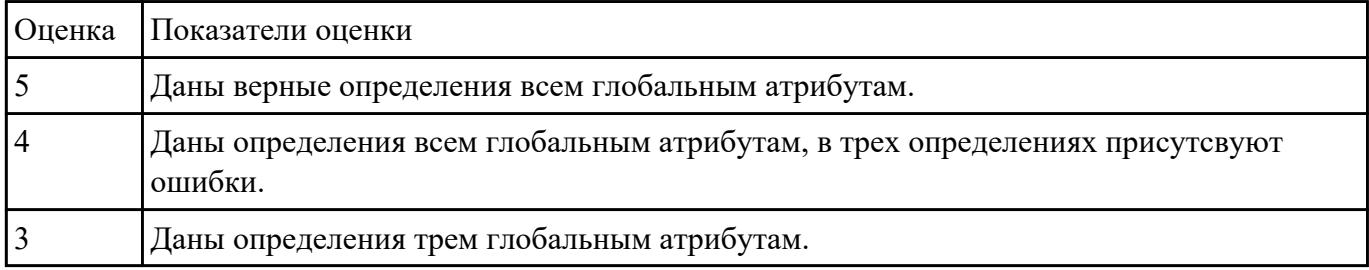

# **Задание №15**

Создать внешние таблицы стилей (раздельные для устройств screen, print и handheld) для предложенной страницы. Подключить созданные таблицы к макету страницы. Проверить правильность отображения веб-страниц в различных браузерах.

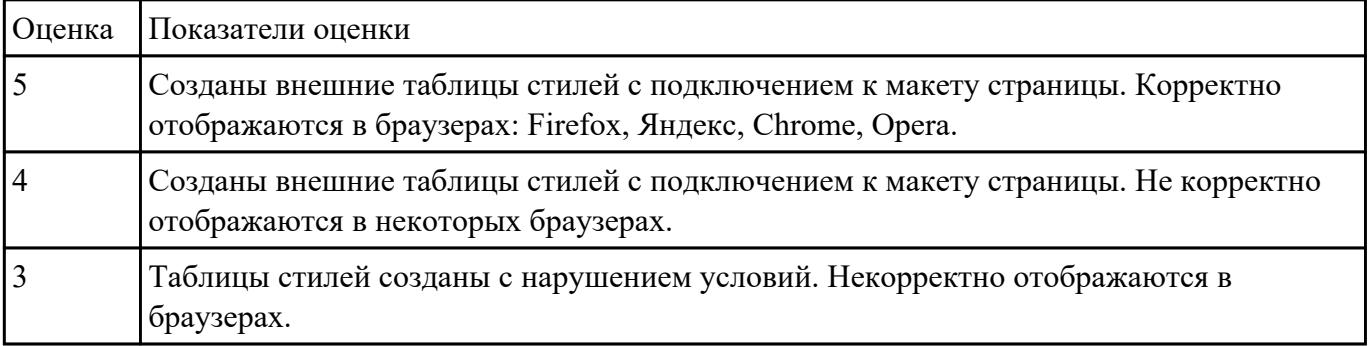

Привести 3 основных способа размещения изображения в каталогах web сайта.

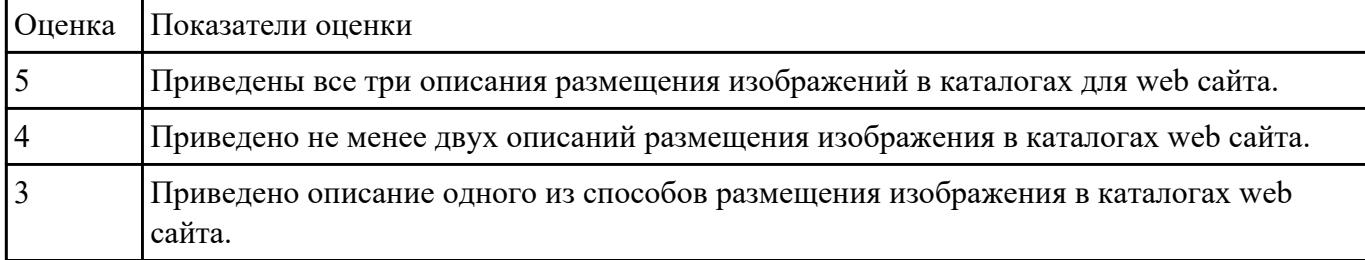

# **Задание №17**

Указать три основных ограничений накладываемых мобильных устройствами.

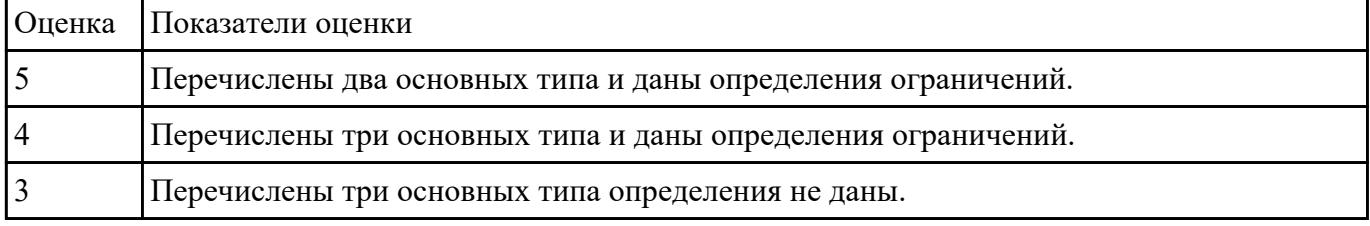

# **Задание №18**

Привести описание и основные характеристики интерфейса Metro (5 характеристик).

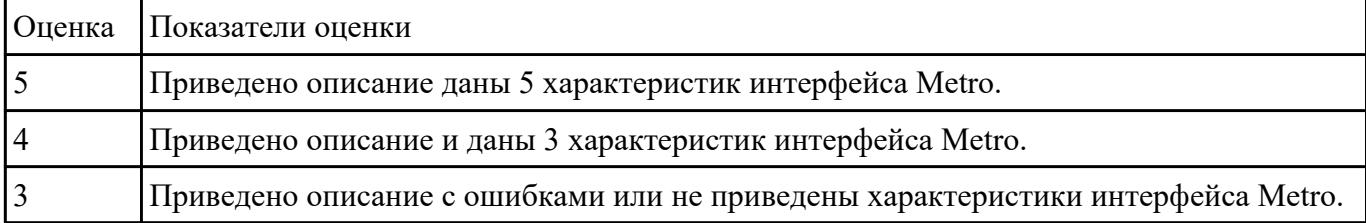

# **Перечень практических заданий: Задание №1**

Создать файл index.html и выполнить логическое форматирование таким образом, чтобы на экране обозревателя были отображены образцы 6 уровней заголовков, три абзаца, выровненные тремя способами, четверостишие, оформленное с помощью тега перевода на новую строку.

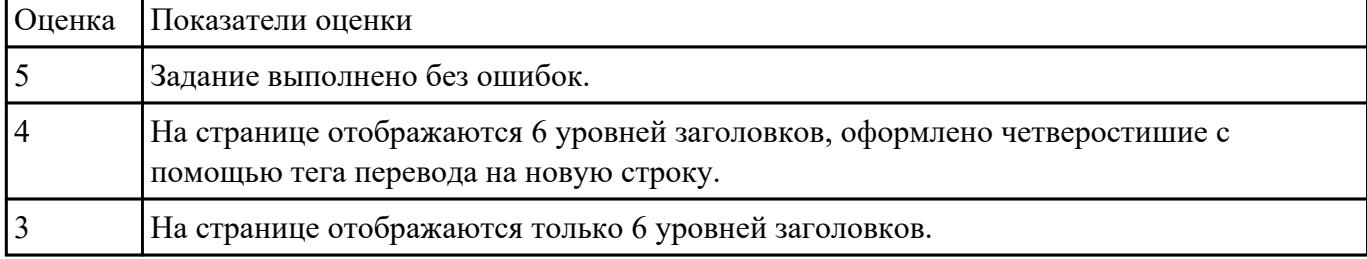

1. Создайте web документ, которые представляет текст, содержащий фрагменты, оформленные при помощи следующих свойств CSS:

- 1. letter-spacing
- 2. line-height
- 3. text-decoration
- 4. background-color
- 5. vertical-align
- 6. white-space
- 7. word-spacin

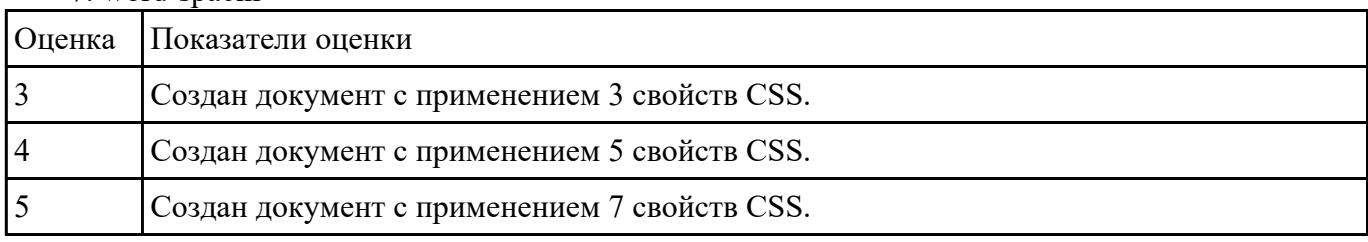

# **Задание №3**

Включить в Web-страницу реализацию фреймовой структуры.

1. Разработать прототип небольшого телефонного справочника. По фамилии выдавать номер телефона.

2. Разработать прототип справочника предприятий города. То есть по названию выдавать адрес и профиль работы.

3. Разработать прототип справочника по ВУЗам города. По названию - адрес,телефон и названия факультетов.

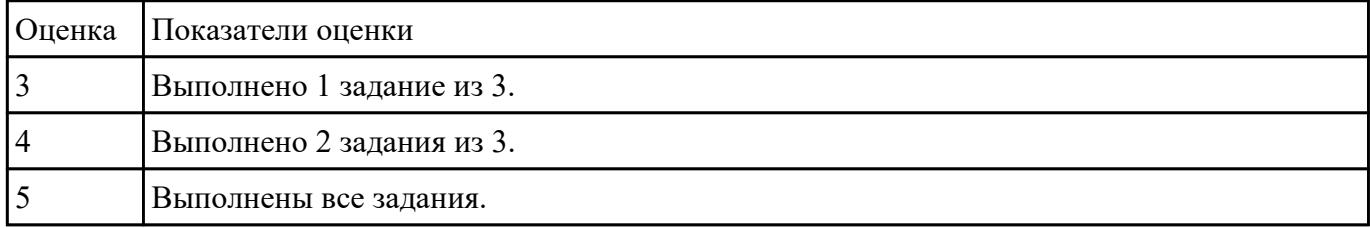

# **Задание №4**

Включить в Web-страницу реализацию фреймовой структуры.

1. Разработать прототип "редактора", который позволяет открывать одновременно до трех текстовых документов (текст документов задается разработчиком).

2. Разработать прототип справочника по больницам города. По названию - адрес, телефон и

названия.

3. Разработать фреймовую структуру, которая бы демонстрировала возможности 43 использования имен окон.

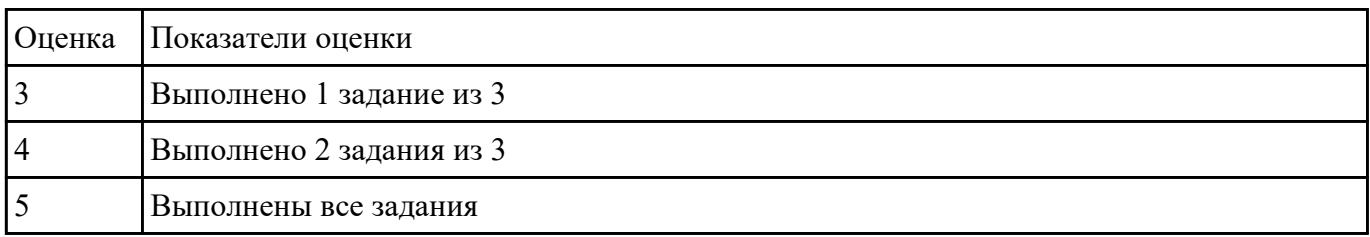

#### **Задание №5**

1. Создать Web-страницу с полем вывода, в котором отображается положение указателя мыши и состояние ее клавиш.

2. Создать произвольную Web- страницу с управляющей кнопкой для выбора всех элементов этой страницы.

3. Создать Web-страницу с четырьмя гиперссылками, размер каждой из которых увеличивается, как только на этой гиперссылке останавливается курсор.

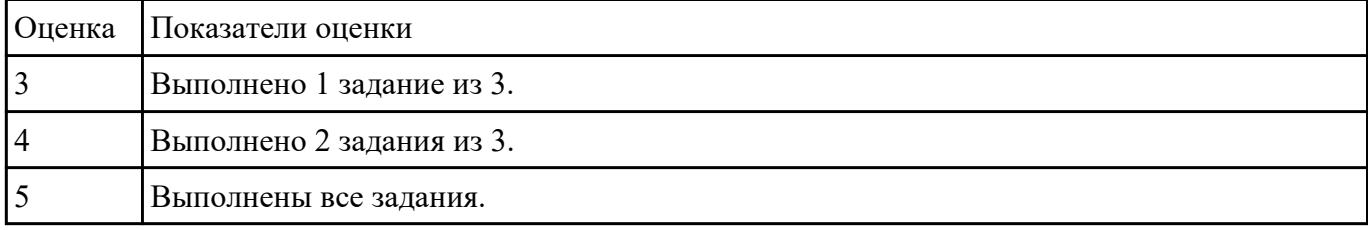

#### **Задание №6**

1. Создать Web-страницу, обеспечивающую ввод символов с клавиатуры в Internet Explorer.

2. Создать Web-страницу с заголовком, который подчеркивается, как только на него устанавливается курсор мыши, при этом использовать таблицу стилей.

3. Создать собственный объект Circle, в конструкторе которого будет передаваться значение периметра окружности.

Реализовать 2 метода этого объекта: подсчет длины окружности и площади круга.

|                | Оценка Показатели оценки  |
|----------------|---------------------------|
|                | Выполнено 1 задание из 3. |
| $\overline{4}$ | Выполнено 2 задания из 3. |
|                | Выполнены все задания.    |

1. Набрать код примера 1. Изменить название страницы, фоновый цвет и имя пользователя

2. Продемонстрировать работу операторов if, for, while, foreach

3. Реализовать передачу данных из html-формы в php-скрипт. Скрипт обработывает данные и возвращает ответ

Пример Создать файл \*.php демонстрирующий интергацию кода html с php  $\langle$ ? // Присвоить значения нескольким переменным  $\text{Ssite title} = \text{"PHP Recipes";}$  $\text{Sbg } \text{color} = \text{"white"}$ :  $Suser name = "Chef Luigi":$  $2>$  $\le$ html $>$ <head> <title><? print \$site\_title: ?></title>  $<$ /head $>$ <br/>body bgcolor="<? print \$bg color; ?>" >  $\langle$ ? // Вывести приветствие пользователю print "Hello, ".Suser name;  $2>$  $<$ /body>  $<$ html>

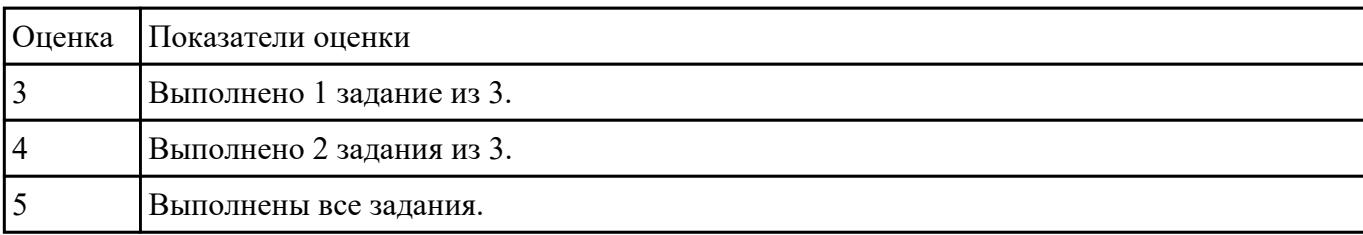

Создайте карту навигации для выбранной системы. На карте в зависимости от специфики системы выделите разделы, доступные различным

| Оценка | Показатели оценки                                      |
|--------|--------------------------------------------------------|
|        | Создана неполная карта навигации, не выделены разделы. |
|        | Создана карта навигации, но выделены не все разделы.   |
|        | Задание выполнено в полном объеме.                     |

пользователям в зависимости от роли, опишите условия перехода из различных разделов.

#### **Задание №9**

Задание 1. Возведение числа a в степень n. Написать сайт, состоящий из двух страниц. На первой странице пользователь вводит числа a и n. На второй получает результат b=an . Примечание. Оператор возведения в степень – \*\*. Например, \$b=\$a\*\*\$n;

Задание 2. Приветствие. Написать сайт, состоящий из двух страниц. На первой странице пользователь вводит свое имя и возраст. На второй странице печатается: • если возраст меньше или равен тридцати годам, то Привет! . • если возраст больше тридцати и меньше пятидесяти лет, то Привет! . У Вас прекрасный возраст. • если возраст больше или равен пятидесяти годам, то Привет! . Вы старейшина.

Задание 3. Создать страницу, на которой можно загрузить несколько фотографий в галерею. Все загруженные фото должны помещаться в папку и выводиться на странице в виде таблицы

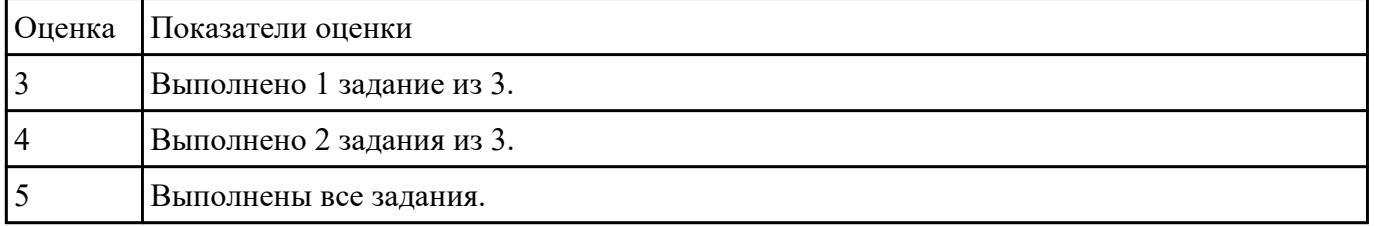

# **Задание №10**

Используя графический редактор на выбор, создайте макеты графического интерфейса пользователя (не менее

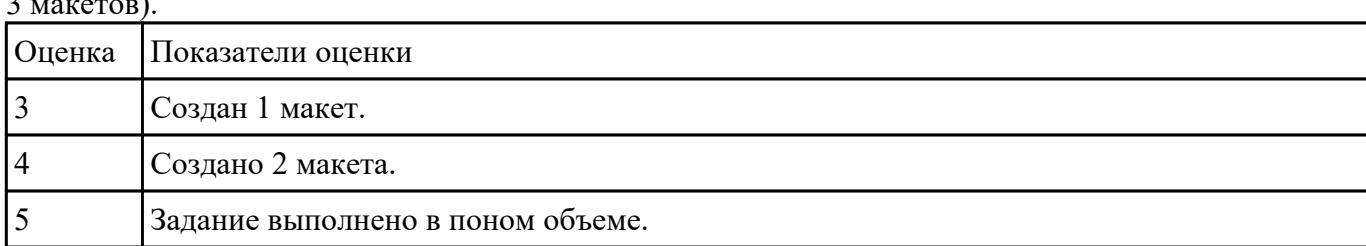

 $\alpha$  matrix

1. Используя графический редактор на выбор, создайте макет графического интерфейса пользователя.

2. Для разработанного макета подготовьте текстовое описание в следующем виде:

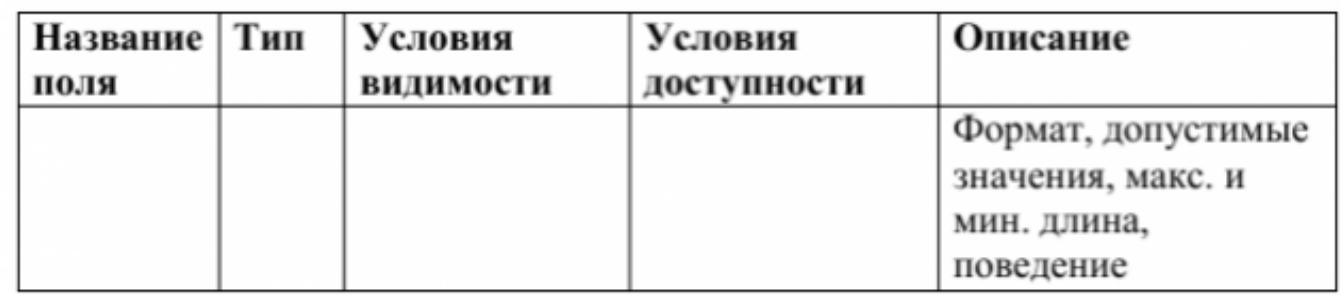

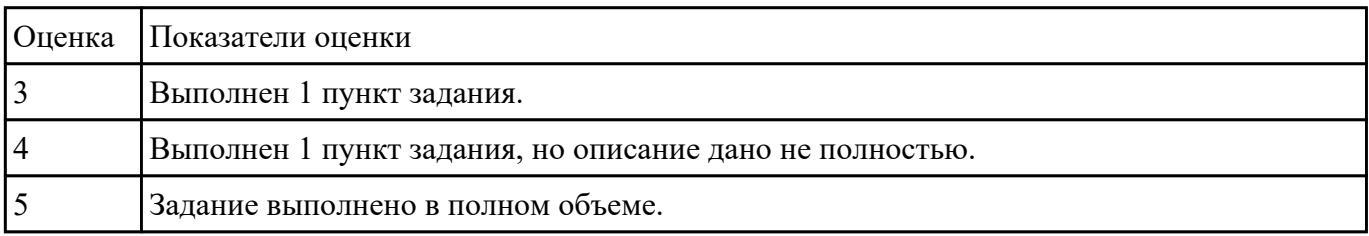

#### **Задание №12**

Создать полноценную страницу, включающую в себя:

-"шапку"

- две вертикально ориентированные навигационные панели
- область основного содержания
- "подвал"

Фиксированная по ширине страница, использующая фоновые изображения для пустующего пространства окна и навигационных панелей.

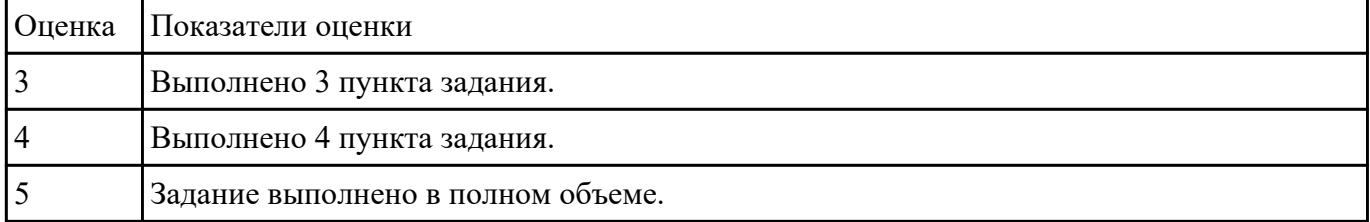

 **Задание №13**

Создать полноценную страницу, включающую в себя:

-"шапку"

- горизонтально и вертикально ориентированные панели навигации

- область основного содержания
- "подвал"

Фиксированная по ширине страница, использующая фоновые изображения для пустующего пространства окна и навигационных панелей.

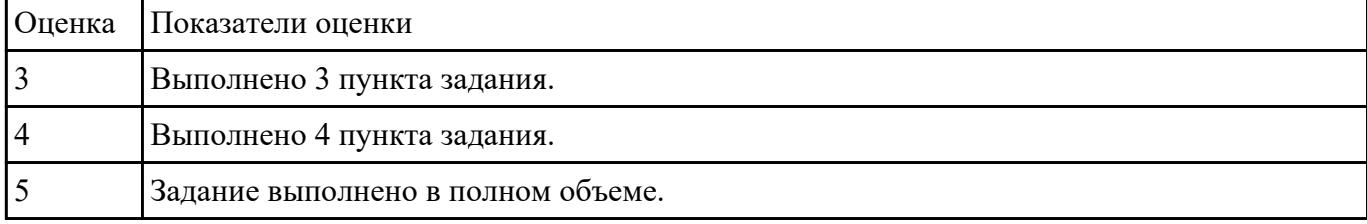

# **Задание №14**

Используя графический редактор на выбор, создать макеты графического интерфейса пользователя (не менее 3 макетов).

Предлагаемые системы:

- Microsoft Visio;

# - Adobe Photoshop.

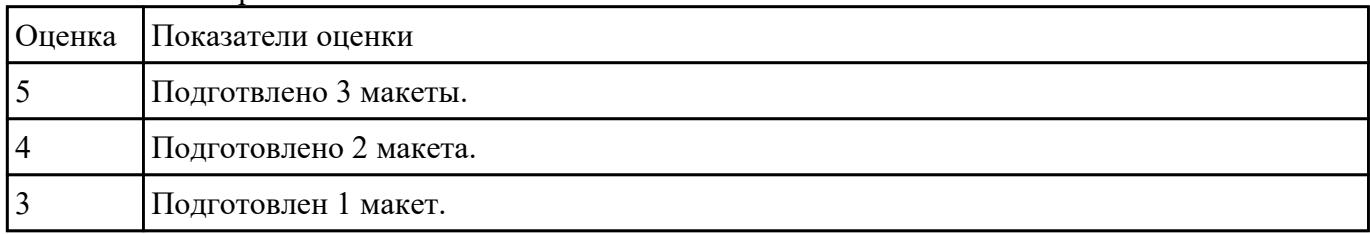

#### **Задание №15**

Привести назначение цветов: белого, голубого, черного и красного в web дизайне.

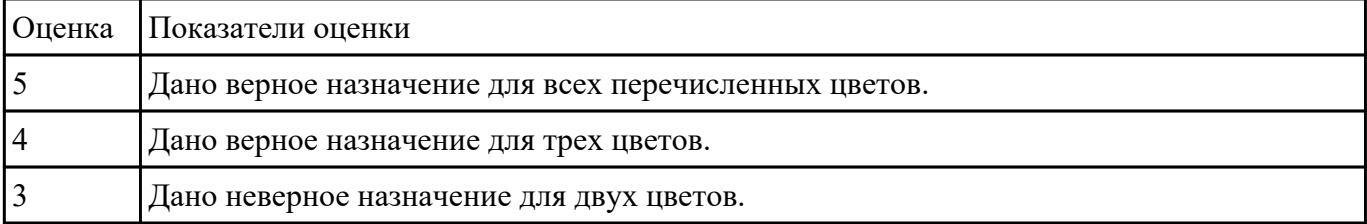

Дать определение следующим понятиям: внешняя таблица стилей, внутренняя таблица стилей, встроенный стиль.

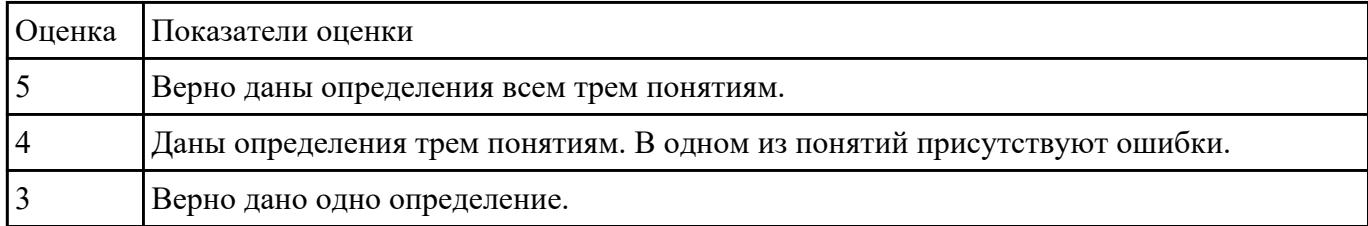

# **Задание №17**

Дать определение видам ссылок для изображений на web странице <img src="images/flower.jpg"> и <img src="https://www.example.com/images/flower.jpg">. Отразить основные отличия при загрузке изображений.

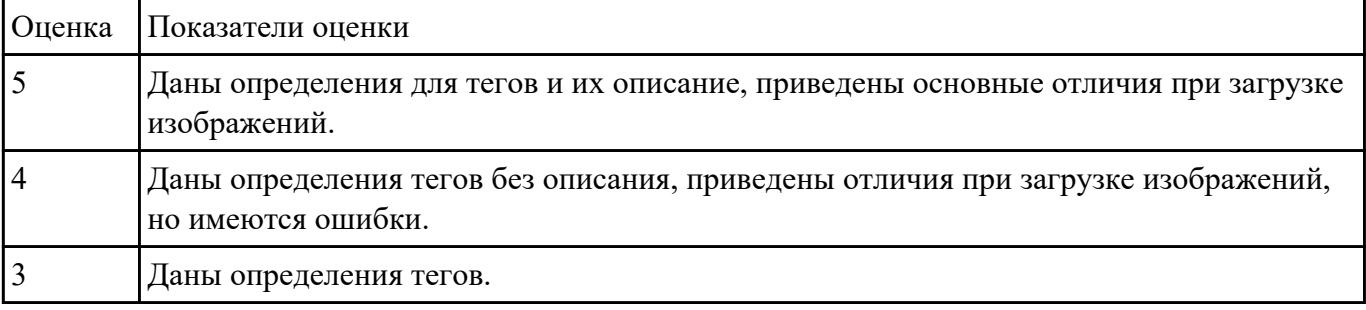